## **How to access PRIMA Help**

Step 1: Log into PRIMA

Step 2: Click on the Help button in the upper right-hand corner.

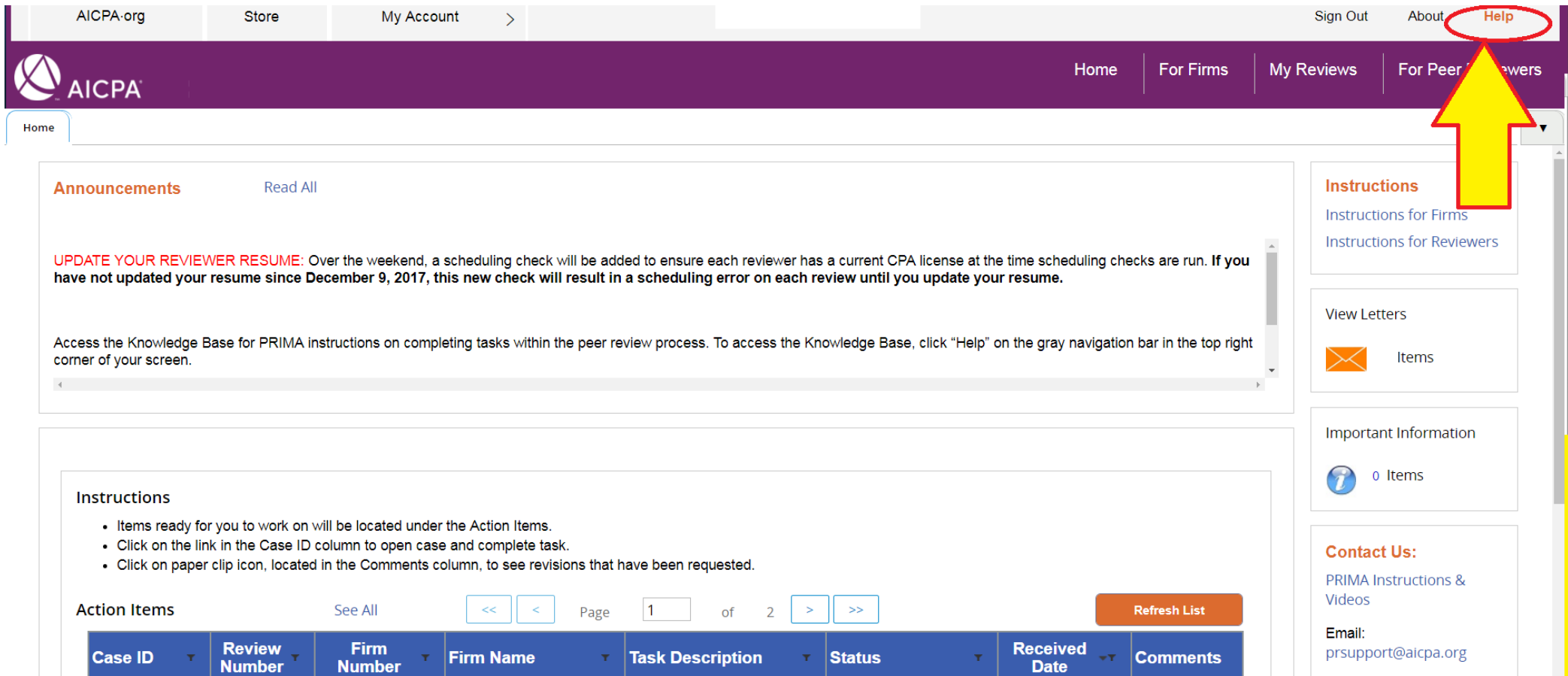

\*Continued on next page

Step 3: You will notice new tab/window open. This is PRIMA Help where you can search for tutorials & videos to help guide you through PRIMA.

Ove

For

For

Revi

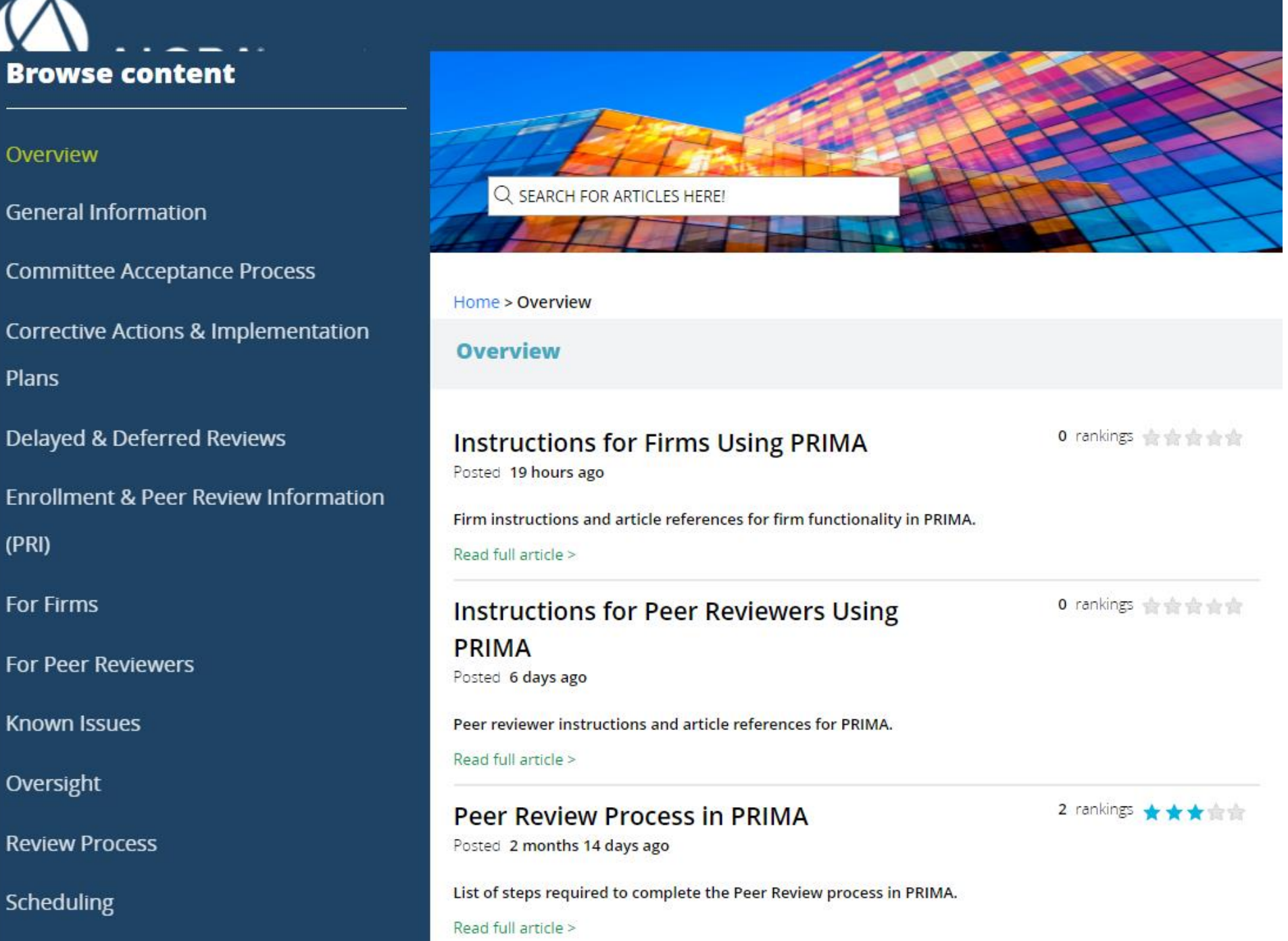